## What is a locked invoice, and how do I resolve this?

Last Modified on 01/31/2024 3:49 pm CST

Exciting news! Our ConnectBooster Support documentation is moving to a new location. Be sure to bookmark the new link below.

<https://help.cb.kaseya.com/help/Content/0-HOME/Home.htm>

## Locked Invoice Help

If you received the "Locked Invoices Summary" email, this was triggered as an*internal system notification*. This email preference can be configured under Configurations + Internal Settings.

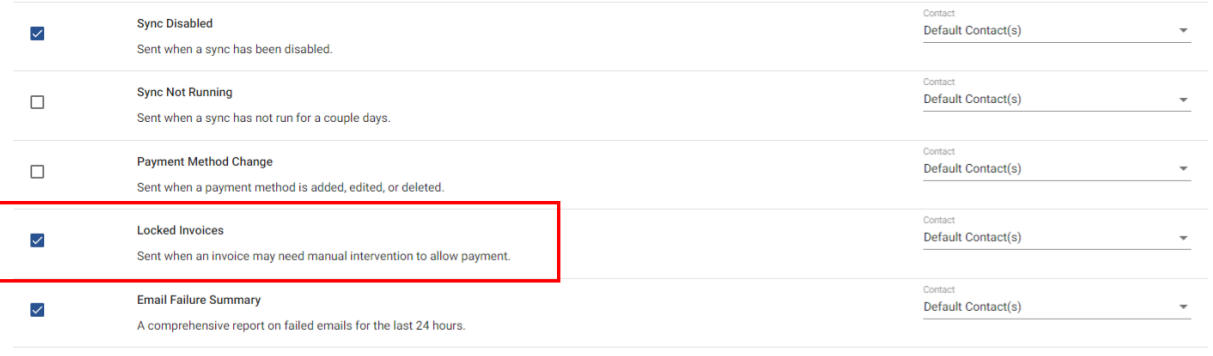

In the event an invoice becomes "locked", manual intervention may be needed to investigate the cause, and resolution. In essence, this system behavior is typically in response as an *abundance of caution* to *prevent duplicate/double payments*.

Note: The **Locked Invoice Summary** notification email states the "Reason" a particular record was locked. The definitions explaining *why* this might happen can be found below, but the "*why*"is not always required to come to the appropriate resolution.

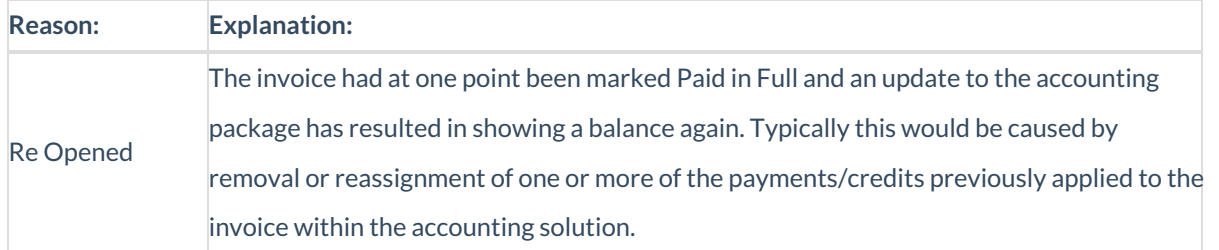

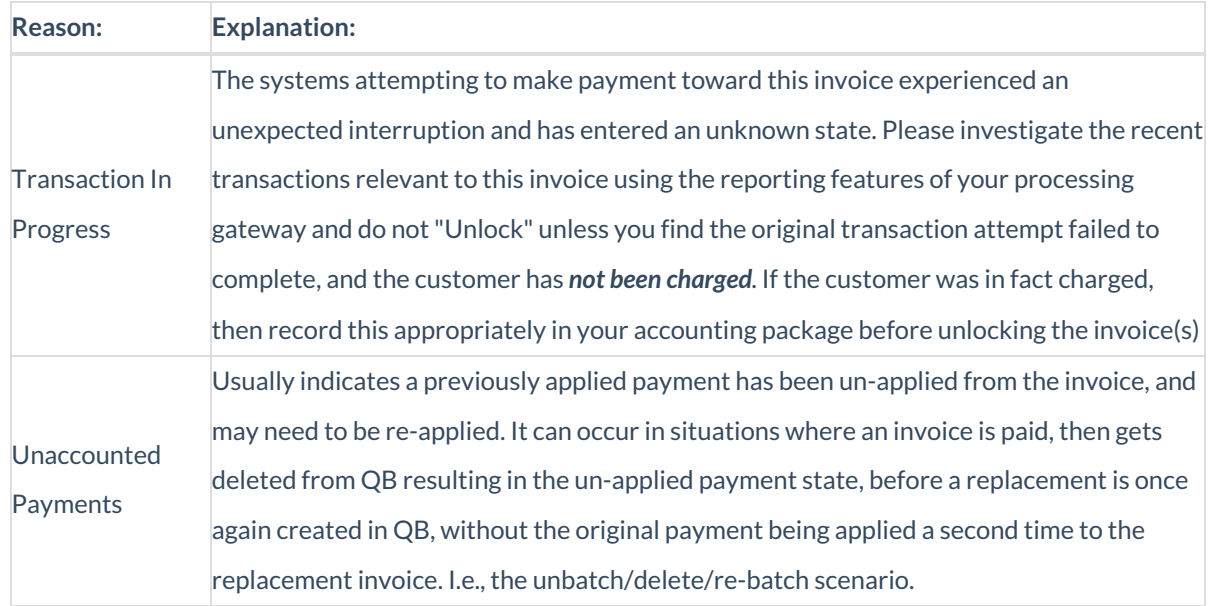

**Note:** When in doubt, always check your payment processing gateway as the source of truth to validate if a charge was successful, or still needs to be processed.

If it is determined additional **payment is needed**, you will simply need to "**Unlock**"the invoice.

## How to Unlock:

Navigate to the customer, and open invoices section.

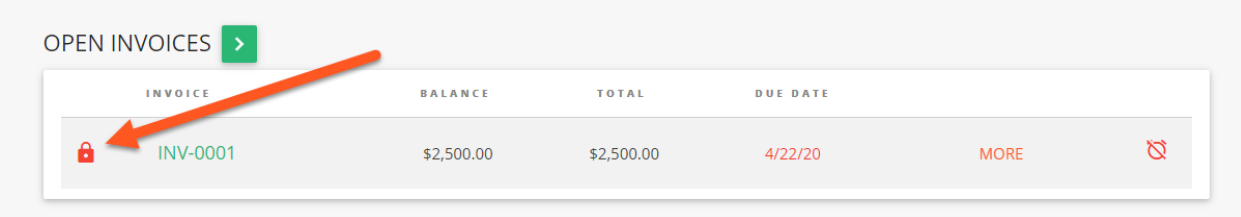

## Select the "Pad Lock" icon, to proceed to the confirmation window.

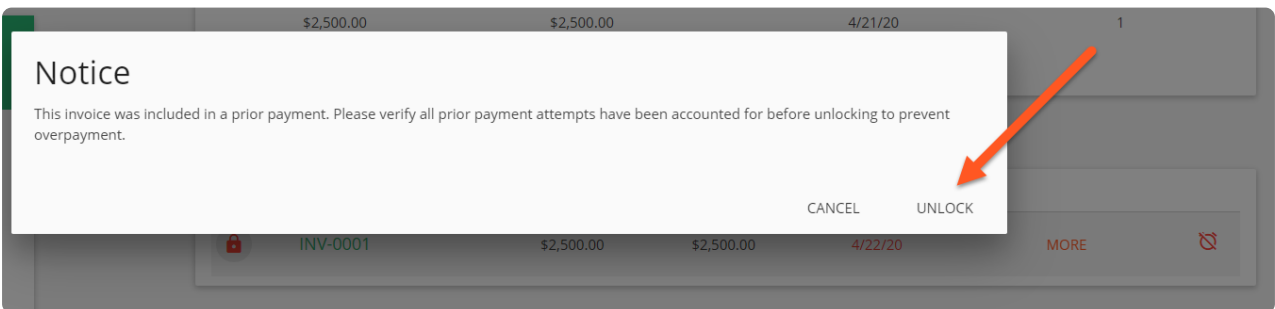

Select "UNLOCK", and the invoice status will immediately be available for payment!